## **E-Mail-Versand und Druck/Fax eines Vorgangs in einem Schritt**

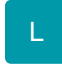

Damit ein Vorgang in einem Schritt als E-Mail verschickt und gleichzeitig ausgedruckt oder gefaxt werden kann, ist eine Anpassung des Vorgangs-Layouts notwendig. Dabei wird im Vorgangsdruck das E-Mail-Layout als Vorgangsseite eingebunden.

Die Einstellungen werden im Bereich VORGÄNGE - Gruppe AUSGABE - AUSGABE BEARBEITEN vorgenommen.

Im ersten Fenster wählen Sie die betreffende Vorgangsart - z.B. Rechnung I - und den entsprechenden Vorgangsdruck - z.B. "Rechnung - Druck und E-Mail" aus.

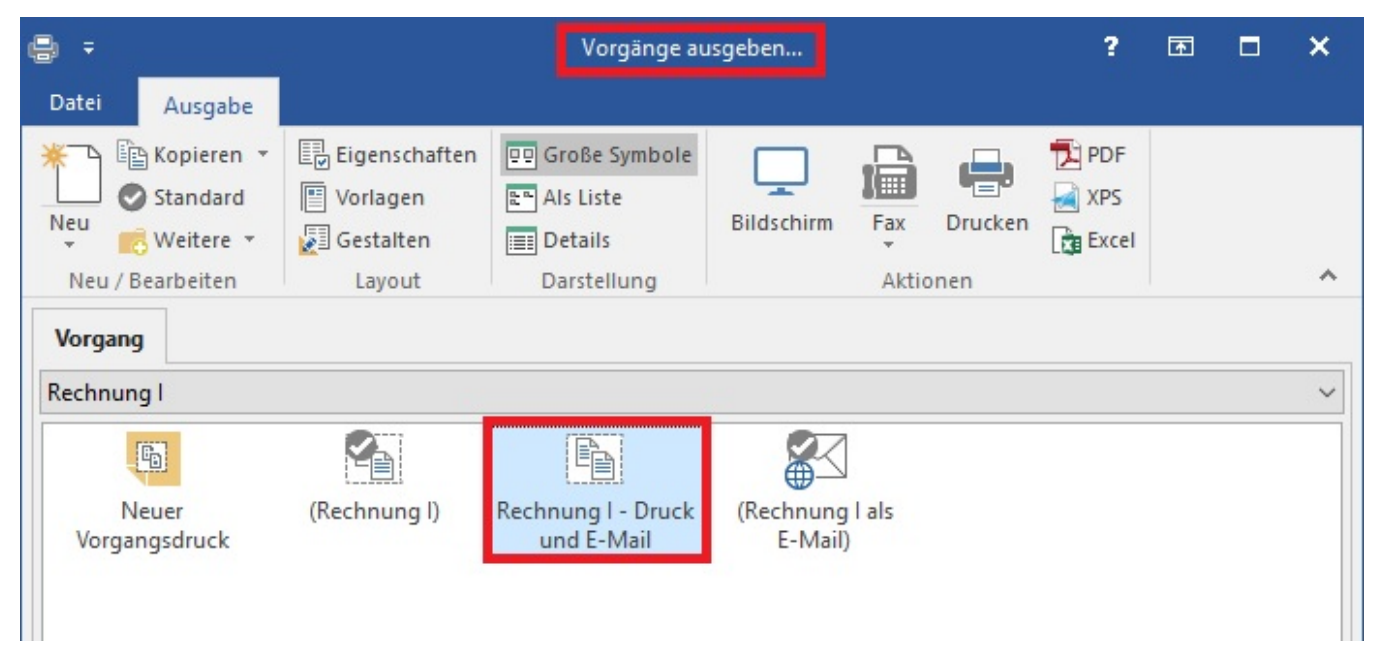

Mittels Schaltfläche: GESTALTEN werden alle Vorgangsseiten des ausgewählten Druckes zur Bearbeitung angezeigt (Fenster: Vorgangsdruck gestalten ...).

Wird hier eine freie Zeile markiert, kann über die Schaltfläche: AUSWAHL eine neue Vorgangsseite eingefügt werden.

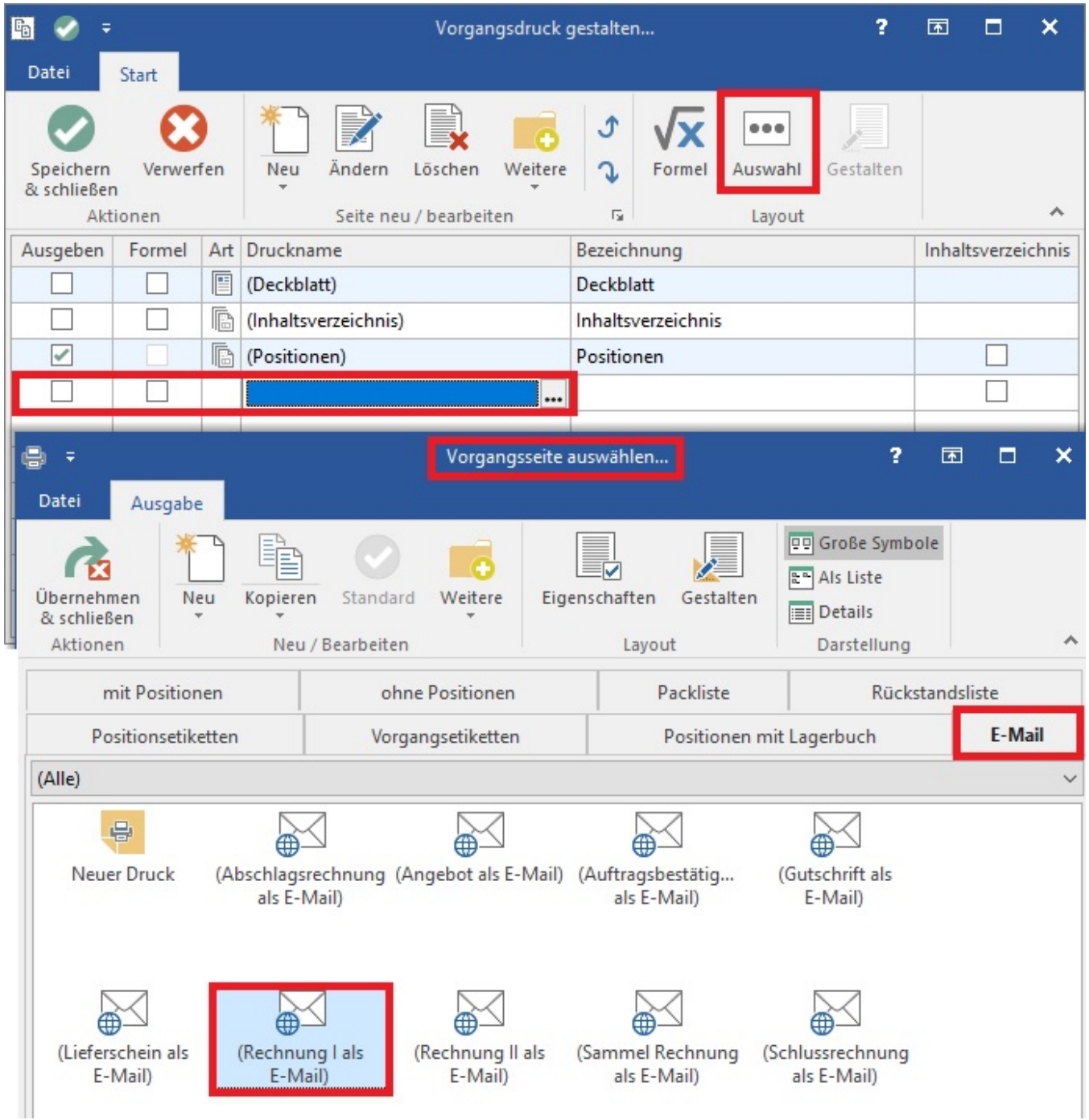

Über das Register: "E-Mail" haben Sie folgende Möglichkeiten:

- Anpassung der Eigenschaften eines bestehenden E-Mail-Layouts (Schaltfläche: EIGENSCHAFTEN)
- bestehendes E-Mail-Layout gestalten (Schaltfläche: GESTALTEN)
- Anlage eines neuen Layouts (Schaltfläche: NEU)

Wurden die entsprechenden Anpassungen vorgenommen, wird das ausgewählte Layout mittels Schaltfläche: ÜBERNEHMEN & SCHLIEßEN als Vorgangsseite im Druck eingebunden.

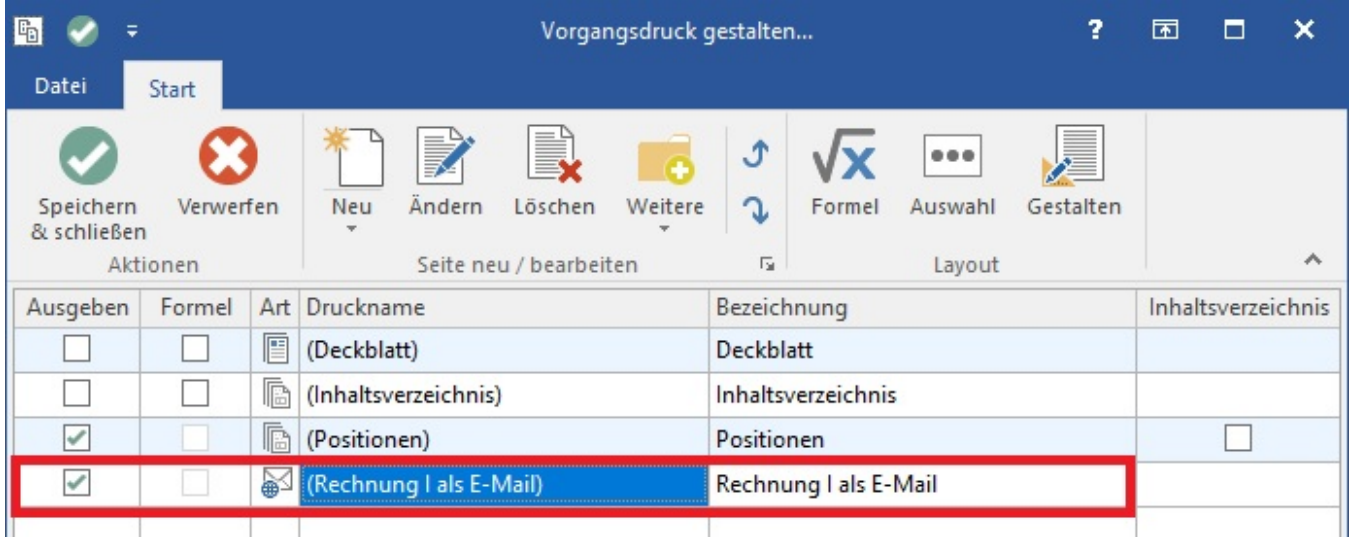